# POWER ? Presentation Techniques with pdfIATEX

## $P^{O}W_{E}R$

IATEX.

### POWER

IATEX .

### Power What? Presentation Techniques with pdfLATEX

Patrick W. Daly

MPS

February 23, 2005

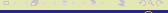

Outline

#### Outline

- Why LATEX?
- Requirements for a presentation
  - Content Requirements
  - Font Requirements
  - Dynamic Requirements
  - Processing Aids
- Solutions before pdfATFX
  - SliT<sub>F</sub>X
  - Seminar
- More recent solutions
  - Several classes
  - PPower4 Post-processor
- Beamer

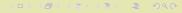

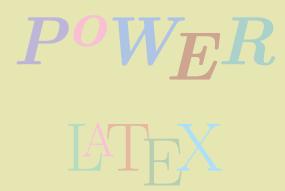

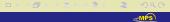

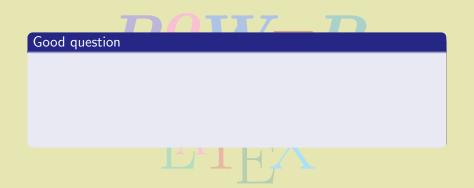

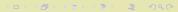

#### Good question

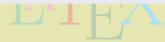

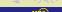

#### Good question

Why does one use LATEX in the first place?

Better mathematics

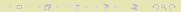

#### Good question

- Better mathematics
- More control over the input

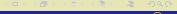

#### Good question

- Better mathematics
- More control over the input
- Personal preference

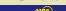

#### Good question

- Better mathematics
- More control over the input
- Personal preference & & &

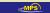

#### Good question

Why does one use LATEX in the first place?

- Better mathematics
- More control over the input
- Personal preference & &

This is not the place to justify ATFX, we assume you know why you want to use it.

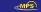

#### Good question

Why does one use LATEX in the first place?

- Better mathematics
- More control over the input
- Personal preference & &

This is not the place to justify ATFX, we assume you know why you want to use it. Or why not.

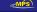

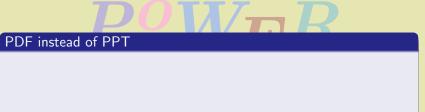

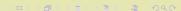

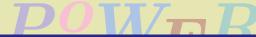

#### PDF instead of PPT

• One produces a PDF file from the LATEX source file

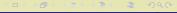

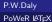

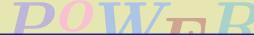

- One produces a PDF file from the LATEX source file
- Best using pdflATEX, but also possible

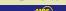

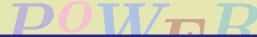

- One produces a PDF file from the LATEX source file
- Best using pdflATEX, but also possible
  - dvi → ps → pdf (dvips plus Ghostview or Distiller)

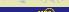

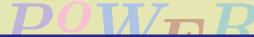

- One produces a PDF file from the LATEX source file
- Best using pdflATEX, but also possible
  - ullet dvi o ps o pdf (dvips plus Ghostview or Distiller)
  - dvi → pdf (with dvipdfm)

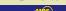

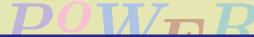

- One produces a PDF file from the LATEX source file
- Best using pdfleTEX, but also possible
  - ullet dvi o ps o pdf (dvips plus Ghostview or Distiller)
  - dvi → pdf (with dvipdfm)
- Presentation made with Acrobat Reader

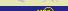

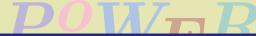

- One produces a PDF file from the LATEX source file
- Best using pdfLATEX, but also possible
  - ullet dvi o ps o pdf (dvips plus Ghostview or Distiller)
  - dvi → pdf (with dvipdfm)
- Presentation made with Acrobat Reader, preferably in full screen mode

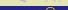

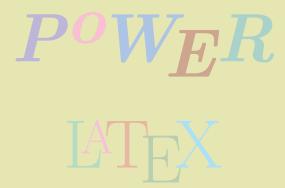

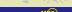

The visual support for an oral presentation normally consists of a slide show projected on to a screen in front of the audience.

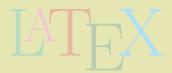

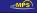

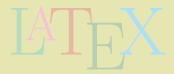

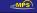

The visual support for an oral presentation normally consists of a slide show projected on to a screen in front of the audience. The projected material is a mixture of text and diagrams, which may be dynamic.

Content

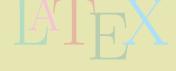

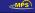

- Content
- Fonts

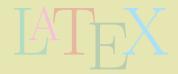

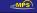

- Content
- Fonts
- Open Dynamics

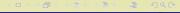

- Content
- Fonts
- Open Dynamics
- Processing aids

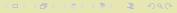

Content

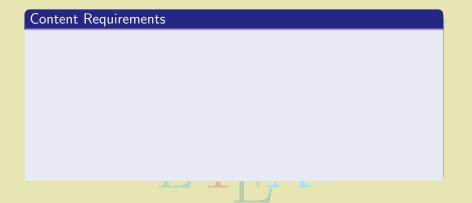

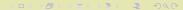

**≪MPS** 

#### Content Requirements

✓ Text is reduced to short sentences, or only keywords

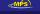

Content

- ✓ Text is reduced to short sentences, or only keywords
- X the audience is not going to read long novels

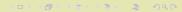

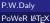

- ✓ Text is reduced to short sentences, or only keywords
- \* the audience is not going to read long novels
- ✓ Figures, diagrams, movies should support the oral statements

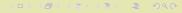

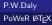

- ✓ Text is reduced to short sentences, or only keywords
- the audience is not going to read long novels
- ✓ Figures, diagrams, movies should support the oral statements
- but should not be so overloaded that no one can figure them out

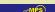

Content

- ✓ Text is reduced to short sentences, or only keywords
- X the audience is not going to read long novels
- ✓ Figures, diagrams, movies should support the oral statements
- but should not be so overloaded that no one can figure them out
- Mathematics should be allowed

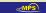

- ✓ Text is reduced to short sentences, or only keywords
- the audience is not going to read long novels
- ✓ Figures, diagrams, movies should support the oral statements
- but should not be so overloaded that no one can figure them out
- Mathematics should be allowed
- but a page full of equations in small type is bad style

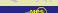

#### Content Requirements

- ✓ Text is reduced to short sentences, or only keywords
- X the audience is not going to read long novels
- ✓ Figures, diagrams, movies should support the oral statements
- but should not be so overloaded that no one can figure them out
- Mathematics should be allowed
- X but a page full of equations in small type is bad style

All this is a matter for the author, there is no LATEX style that can make him/her less verbose.

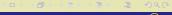

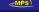

Font

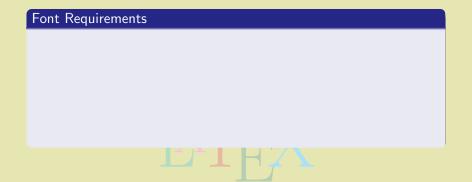

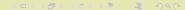

**≪MPS** 

• Size: Much larger than for a normal article

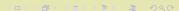

- Size: Much larger than for a normal article
- Family: ideally sans serif,

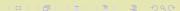

- Size: Much larger than for a normal article
- Family: ideally sans serif, rather than roman fonts with serifs (Computer Modern),

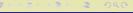

Font

- Size: Much larger than for a normal article
- Family: ideally sans serif, rather than roman fonts with serifs (Computer Modern), or even roman fonts with serifs (Times Roman)

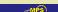

- Size: Much larger than for a normal article
- Family: ideally sans serif,
   rather than roman fonts with serifs (Computer Modern),
   or even roman fonts with serifs (Times Roman)
- Colour: must match the background colour, but should not distract

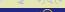

(□) (□) (□) (□) (□) (□)

#### Font Requirements

- Size: Much larger than for a normal article
- Family: ideally sans serif,
   rather than roman fonts with serifs (Computer Modern),
   or even roman fonts with serifs (Times Roman)
- Colour: must match the background colour, but should not distract

LATEX can manage all this, best in prepared classes or packages.

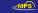

#### Dynamics

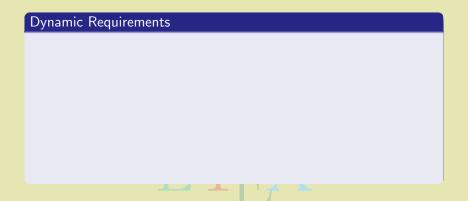

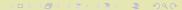

**≪MPS** 

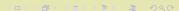

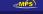

Alternatively: e-documents versus paper.

Overlays: building a page in steps

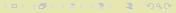

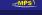

- Overlays: building a page in steps
- Links: being able to jump about with mouse click

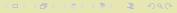

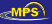

- Overlays: building a page in steps
- Links: being able to jump about with mouse click
- Active diagrams: figures are animated, or a movie is inserted.

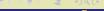

- Overlays: building a page in steps
- Links: being able to jump about with mouse click
- Active diagrams: figures are animated, or a movie is inserted.
- Transitions: vary the way pages are changed.

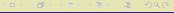

- Overlays: building a page in steps
- Links: being able to jump about with mouse click
- Active diagrams: figures are animated, or a movie is inserted.
- Transitions: vary the way pages are changed.
- Landscape rather than portrait: really only a requirement of computer monitor shape.

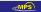

Alternatively: e-documents versus paper.

- Overlays: building a page in steps
- Links: being able to jump about with mouse click
- Active diagrams: figures are animated, or a movie is inserted.
- Transitions: vary the way pages are changed.
- Landscape rather than portrait: really only a requirement of computer monitor shape.

These features can be added with pdfATEX. Special classes (and some programs) make it "simple".

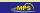

《四》《圖》《注》《注》。達

<ロ > 〈同 > 〈 同 > 〈 言 > 〈 言 > 〉

**≪MPS** 

While not part of the actual output, the class/package should contains features to assist processing.

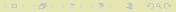

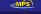

While not part of the actual output, the class/package should contains features to assist processing.

• The slides specialties (fonts, papersize, dynamics) should be preprogrammed.

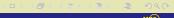

While not part of the actual output, the class/package should contains features to assist processing.

- The slides specialties (fonts, papersize, dynamics) should be preprogrammed.
- Processing of selected slides only should be possible (very useful when building up complicated figures).

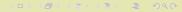

While not part of the actual output, the class/package should contains features to assist processing.

- The slides specialties (fonts, papersize, dynamics) should be preprogrammed.
- Processing of selected slides only should be possible (very useful when building up complicated figures).
- Handouts and/or a complete regular article should be available, to be output as options.

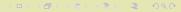

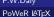

# SliT<sub>E</sub>X, or the slides class

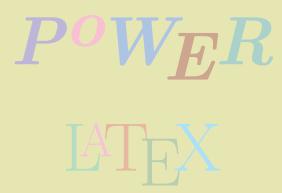

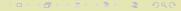

SIiT<sub>E</sub>X

# SliT<sub>F</sub>X, or the slides class

 Even back in the old days of LaTeX2.09, there was a "style" for making viewgraphs

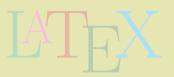

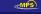

SIiT<sub>E</sub>X

# SliT<sub>F</sub>X, or the slides class

 Even back in the old days of LaTeX2.09, there was a "style" for making viewgraphs ⇒ SliTeX

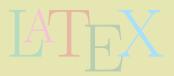

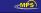

SliT⊨X

# SliT<sub>F</sub>X, or the slides class

- Even back in the old days of LaTeX2.09, there was a "style" for making viewgraphs ⇒ SliTeX
- Because fonts were hardwired in the TEX format in those days, SliTEX was actually a parallel format to LATEX itself;

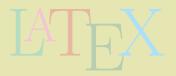

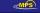

# SliT<sub>F</sub>X, or the slides class

- Even back in the old days of LATEX2.09, there was a "style" for making viewgraphs ⇒ SliT<sub>F</sub>X
- Because fonts were hardwired in the TFX format in those days, SliTFX was actually a parallel format to LATFX itself; i.e. it acted like a separate program.

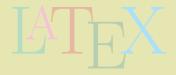

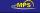

# SliT<sub>E</sub>X, or the slides class

- Even back in the old days of LaTeX2.09, there was a "style" for making viewgraphs ⇒ SliTeX
- Because fonts were hardwired in the TEX format in those days, SliTEX was actually a parallel format to LATEX itself; i.e. it acted like a separate program.
- And it had a most complicated method of producing colour overlays for printing on black-and-white printers.

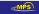

# SliT<sub>F</sub>X, or the slides class

- Even back in the old days of LaTeX2.09, there was a "style" for making viewgraphs ⇒ SliTeX
- Because fonts were hardwired in the TEX format in those days, SliTEX was actually a parallel format to LATEX itself; i.e. it acted like a separate program.
- And it had a most complicated method of producing colour overlays for printing on black-and-white printers.

For these reasons, SliTEX has not been taken very seriously.

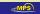

< □ > < □ > < Ē > < Ē >

# SliT<sub>E</sub>X, or the slides class

- Even back in the old days of LaTeX2.09, there was a "style" for making viewgraphs ⇒ SliTeX
- Because fonts were hardwired in the TEX format in those days, SliTEX was actually a parallel format to LATEX itself; i.e. it acted like a separate program.
- And it had a most complicated method of producing colour overlays for printing on black-and-white printers.

For these reasons, SliT<sub>E</sub>X has not been taken very seriously.

• In modern  $\triangle T_E X 2_{\varepsilon}$ , the slides class replaces SliT<sub>E</sub>X, much improved, with colour management left to the color package.

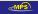

 $SIiT_{E}X$ 

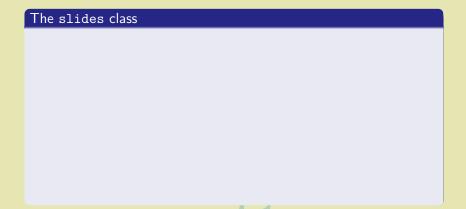

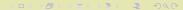

**≪MPS** 

#### The slides class

• makes use of a special set of sans serif fonts that are considerably larger than the regular ones

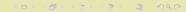

SIITEX

- makes use of a special set of sans serif fonts that are considerably larger than the regular ones
- the letters are also proportioned differently: compare

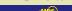

- makes use of a special set of sans serif fonts that are considerably larger than the regular ones
- the letters are also proportioned differently: compare (slides) The Family

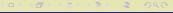

- makes use of a special set of sans serif fonts that are considerably larger than the regular ones
- the letters are also proportioned differently: compare (slides) The Family The Family (Computer Modern Sans)

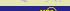

( D ) ( D ) ( E ) ( E )

- makes use of a special set of sans serif fonts that are considerably larger than the regular ones
- the letters are also proportioned differently: compare (slides) The Family The Family (Computer Modern Sans) The Family (Helvetica).

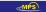

- makes use of a special set of sans serif fonts that are considerably larger than the regular ones
- the letters are also proportioned differently: compare (slides) The Family The Family (Computer Modern Sans) The Family (Helvetica).
- supports notes and overlays, but of the kind for true viewgraphs

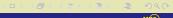

- makes use of a special set of sans serif fonts that are considerably larger than the regular ones
- the letters are also proportioned differently: compare (slides) The Family The Family (Computer Modern Sans) The Family (Helvetica).
- supports notes and overlays, but of the kind for true viewgraphs
- can output selected slides, a big help during production.

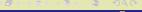

# makes use of a special set of sans serif fonts that are considerably larger than the regular ones

- the letters are also proportioned differently: compare The Family (slides)
   The Family (Computer Modern Sans)
   The Family (Helvetica).
- supports notes and overlays, but of the kind for true viewgraphs
- can output selected slides, a big help during production.

I added some additional features like running heads/footlines, logo.

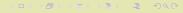

#### The slides class

- makes use of a special set of sans serif fonts that are considerably larger than the regular ones
- the letters are also proportioned differently: compare (slides) The Family The Family (Computer Modern Sans) The Family (Helvetica).
- supports notes and overlays, but of the kind for true viewgraphs
- can output selected slides, a big help during production.

I added some additional features like running heads/footlines, logo. As a sample of a talk I gave in London in 2001 ...

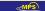

<ロ > < 回 > < 回 > < 三 > < 三 > 三 の < ○

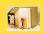

# Results from the RAPID Experiment

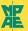

Annales Geophysicae (2001) 19: 1-12 @ European Geophysical Society 2001

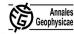

# First results from the RAPID imaging energetic particle spectrometer on board Cluster

B. Wilken<sup>1,\*</sup>, P. W. Daly<sup>1</sup>, U. Mall<sup>1</sup>, K. Aarsnes<sup>2</sup>, D. N. Baker<sup>3</sup>, R. D. Belian<sup>4</sup>, J. B. Blake<sup>5</sup>, H. Borg<sup>6</sup>, J. Büchner<sup>1</sup>, M. Carter<sup>7</sup>, J. F. Fennell<sup>9</sup>, R. Friedel<sup>4</sup>, T. A. Fritz<sup>8</sup>, F. Gliem<sup>9</sup>, M. Grande<sup>7</sup>, K. Keeskemety<sup>10</sup>, G. Kettmann<sup>1</sup>, A. Korth<sup>1</sup>, S. Livil<sup>1</sup>, S. McKenna-Lawlor<sup>11</sup>, K. Mursula<sup>12</sup>, B. Nikutowski<sup>1</sup>, C. H. Perry<sup>7</sup>, Z. Y. Pu<sup>13</sup>, J. Roeder<sup>5</sup>, G. D. Reeves<sup>4</sup>, E. T. Sarris<sup>14</sup>, I. Sandahli<sup>15</sup>, R. Søraas<sup>2</sup>, J. Woch<sup>1</sup>, and Q.-G. Zong<sup>1</sup>

<sup>1</sup>Max-Planck-Institut f
ür Aeronomie, Katlenburg-Lindau, D-37191 Katlenburg Lindau, Germany

<sup>2</sup>University of Bergen, Allegt. 55, 5007 Bergen-U, Norway

3LASP, Boulder-CO 80309, USA

<sup>4</sup>LANL, Los Alamos-NM 87545, USA

<sup>5</sup>Aerospace Corporation, Los Angeles-CA 90009, USA

6IRF, 90187 Umea, Sweden

7RAL, Chilton, Didcot, Oxfordshire OX110OX, UK

<sup>8</sup>Boston University, Boston-MA 02215, USA

<sup>9</sup>IDA, D-38106 Braunschweig, Germany <sup>10</sup>KFKI, H-1525 Budapest-114, Hungary

11NUI, Maynooth-Co., Kildare, Ireland

12 University of Oulu, 90571 Oulu, Finland

<sup>13</sup>Peking University, Beijing 100871, China

<sup>14</sup>University of Thrace, Xanthi, Greece

15 IRF,S-98128 Kiruna-C, Sweden

\*The RAPID team deeply regrets the untimely demise of B. Wilken, PI of the Cluster project. Without him, the RAPID instrument would never have been created

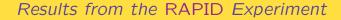

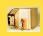

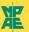

### RAPID (Research with Adaptive Particle Imaging Detectors)

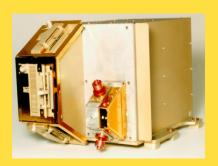

is the energetic particle spectrometer on board Cluster is an advanced particle detector for the analysis of suprathermal plasma distributions in the energy range from 20–400 keV for electrons, 40 keV–1500 keV for hydrogen, and 10 keV/nucleon–1500 keV for heavier ions

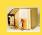

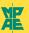

### Electron (IES) Detectors

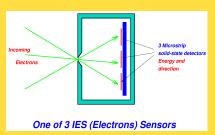

- There are 3 electron detector heads, each covering 60° in plane of spin axis;
- The heads function as a pinhole camera, each having 3 separate detectors for a fine resolution of 20°;
- Four read-out ('integration') times available: 2, 5, 15, 50 μs.

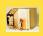

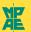

### Ion (IIMS) Detectors

- There are 3 ion detector heads, each covering 60° in plane of spin axis:
- Time-of-flight mass determination: start signal: e<sup>-</sup> from penetrated foil; stop: e<sup>-</sup> from surface of solid-state detector;
- TOF distance is 34 mm; time resolution 80 ns/256;
- The start signal also serves to indicate incoming direction; fine resolution is 15°.

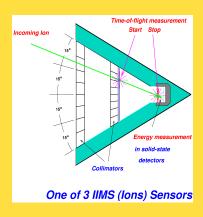

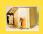

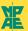

### Angular Coverage in 3-D

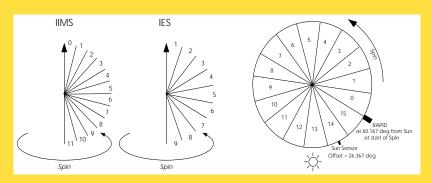

Note: the spin axis is directed towards the *southern* ecliptic pole!

Seminar

# The seminar class

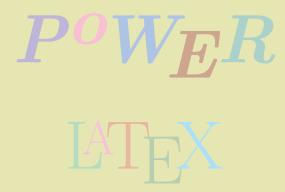

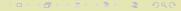

**⊘MPS** 

Seminar

# The seminar class

The seminar class by *Timothy van Zandt* originated in the LATEX2.09 era

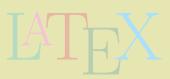

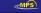

The seminar class by *Timothy van Zandt* originated in the  $\Delta T_{\rm E} \times 2.09$  era, but has been upgraded for  $\Delta T_{\rm E} \times 2.09$ 

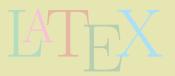

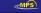

The seminar class by *Timothy van Zandt* originated in the  $\Delta T_{\rm E} \times 2.09$  era, but has been upgraded for  $\Delta T_{\rm E} \times 2.09$ . Together with pdf $\Delta T_{\rm E} \times 2.09$  and the hyperref package, produces acceptable results.

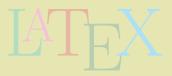

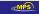

The seminar class by *Timothy van Zandt* originated in the  $\Delta T_{\rm E} \times 2.09$  era, but has been upgraded for  $\Delta T_{\rm E} \times 2.09$ . Together with pdf $\Delta T_{\rm E} \times 2.09$  and the hyperref package, produces acceptable results.

has all the features of slides

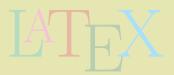

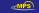

The seminar class by *Timothy van Zandt* originated in the  $\Delta T_{\rm E} \times 2.09$  era, but has been upgraded for  $\Delta T_{\rm E} \times 2.09$ . Together with pdf $\Delta T_{\rm E} \times 2.09$  and the hyperref package, produces acceptable results.

- has all the features of slides
- has no special fonts, but scales all output by a factor 2

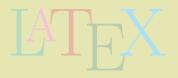

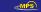

Why LATEX? Presentation needs Pre-pdfTEX Recent solutions Beame

Seminar

## The seminar class

The seminar class by *Timothy van Zandt* originated in the  $\Delta T_{\rm E} \times 2.09$  era, but has been upgraded for  $\Delta T_{\rm E} \times 2.09$ . Together with pdf $\Delta T_{\rm E} \times 2.09$  and the hyperref package, produces acceptable results.

- has all the features of slides
- has no special fonts, but scales all output by a factor 2
- can mix landscape and portrait slides

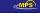

Why LATEX? Presentation needs Pre-pdfTEX Recent solutions Beame

Seminar

# The seminar class

The seminar class by *Timothy van Zandt* originated in the LATEX 2.09 era, but has been upgraded for LATEX  $2_{\varepsilon}$ . Together with pdfLATEX and the hyperref package, produces acceptable results.

- has all the features of slides
- has no special fonts, but scales all output by a factor 2
- can mix landscape and portrait slides
- includes framed text, if wanted, plus header/footlines

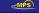

The seminar class by *Timothy van Zandt* originated in the LATEX 2.09 era, but has been upgraded for LATEX  $2_{\varepsilon}$ . Together with pdfLATEX and the hyperref package, produces acceptable results.

- has all the features of slides
- has no special fonts, but scales all output by a factor 2
- can mix landscape and portrait slides
- includes framed text, if wanted, plus header/footlines
- background image can be added

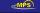

The seminar class by *Timothy van Zandt* originated in the LATEX 2.09 era, but has been upgraded for LATEX  $2_{\varepsilon}$ . Together with pdfLATEX and the hyperref package, produces acceptable results.

- has all the features of slides
- has no special fonts, but scales all output by a factor 2
- can mix landscape and portrait slides
- includes framed text, if wanted, plus header/footlines
- background image can be added
- can output handout version for distribution

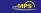

< □ > < □ > < Ξ > < Ξ >

The seminar class by *Timothy van Zandt* originated in the LATEX 2.09 era, but has been upgraded for LATEX  $2_{\varepsilon}$ . Together with pdfLATEX and the hyperref package, produces acceptable results.

- has all the features of slides
- has no special fonts, but scales all output by a factor 2
- can mix landscape and portrait slides
- includes framed text, if wanted, plus header/footlines
- background image can be added
- can output handout version for distribution

A sample talk that I gave last year in Kiel, with seminar and the PPower4 post-processor for overlay effects . . .

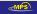

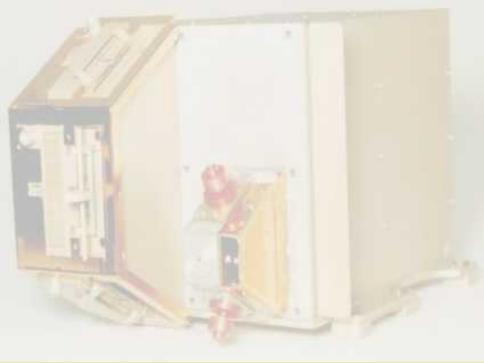

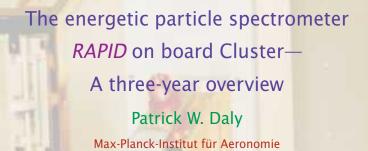

Katlenburg-Lindau

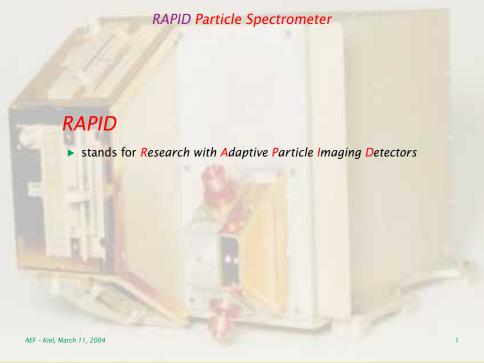

# **RAPID**

- stands for Research with Adaptive Particle Imaging Detectors
- is one of 11 experiments on board the 4 Cluster satellites

# **RAPID**

- stands for Research with Adaptive Particle Imaging Detectors
- is one of 11 experiments on board the 4 Cluster satellites
- is an energetic ion and electron (E>30 keV) imaging spectrometer.

RAPID actually consists of two sets of spectrometers:

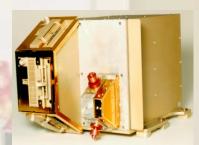

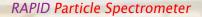

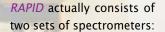

one for ions

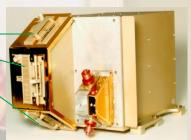

# RAPID actually consists of two sets of spectrometers:

- one for ions
- one for electrons.

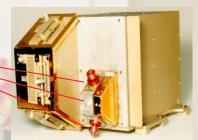

# RAPID actually consists of two sets of spectrometers:

- one for ions
- one for electrons.

Each set contains three units, each covering 60°, for a total of 180° in one plane.

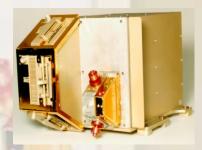

# Angular Coverage in 3-D

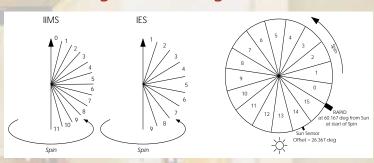

# Angular Coverage in 3-D

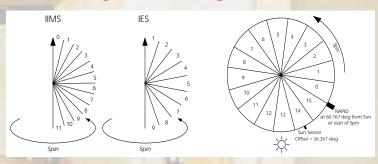

Note: the spin axis is directed towards the southern ecliptic pole!

# Angular Coverage in 3-D

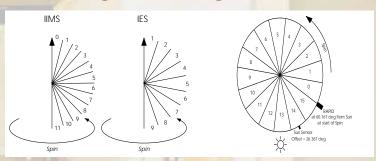

Note: the spin axis is directed towards the southern ecliptic pole!

# Angular Coverage in 3-D

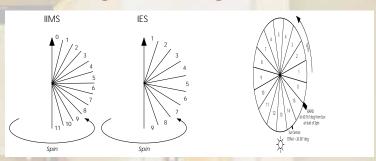

Note: the spin axis is directed towards the southern ecliptic pole!

# Angular Coverage in 3-D

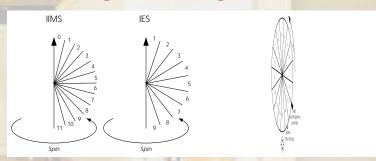

Note: the spin axis is directed towards the southern ecliptic pole!

# Angular Coverage in 3-D

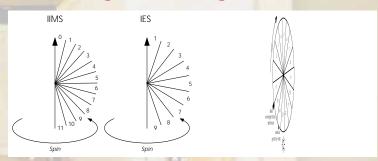

Note: the spin axis is directed towards the southern ecliptic pole!

# Angular Coverage in 3-D

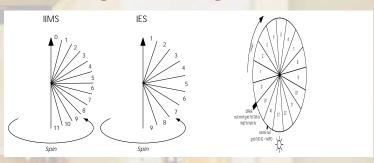

Note: the spin axis is directed towards the southern ecliptic pole!

AEF - Kiel, March 11, 2004 8

# Angular Coverage in 3-D

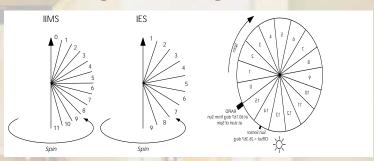

Note: the spin axis is directed towards the southern ecliptic pole!

# Angular Coverage in 3-D

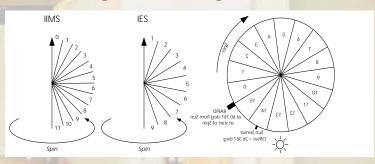

Note: the spin axis is directed towards the southern ecliptic pole!

## Some newer classes

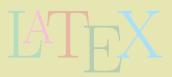

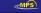

## Some newer classes

A great deal of work is being done on this issue, and many solutions exist. Some of these are:

• FoilTEX by Jim Hafner of IBM (non-free)

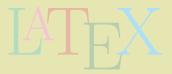

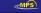

Several classes

### Some newer classes

- FoilTEX by Jim Hafner of IBM (non-free)
- Prosper by Frédéric Goualard, based on seminar and PSTricks

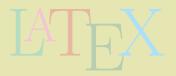

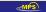

X? Presentation needs Pre-pdfTEX Recent solutions Beamer

Several classes

## Some newer classes

- FoilTEX by Jim Hafner of IBM (non-free)
- Prosper by Frédéric Goualard, based on seminar and PSTricks
- HA-Prosper by Hendri Andriaens, based on prosper

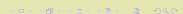

? Presentation needs Pre-pdfTEX Recent solutions Beamer

Several classes

### Some newer classes

- FoilTEX by Jim Hafner of IBM (non-free)
- Prosper by Frédéric Goualard, based on seminar and PSTricks
- HA-Prosper by Hendri Andriaens, based on prosper
- pdfscreen by C. V. Radhakrishnan, really for e-docs for screen viewing

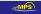

/hy LaTEX? Presentation needs Pre-pdfTEX Recent solutions Beamer

Several classes

### Some newer classes

A great deal of work is being done on this issue, and many solutions exist. Some of these are:

- FoilTEX by Jim Hafner of IBM (non-free)
- Prosper by Frédéric Goualard, based on seminar and PSTricks
- HA-Prosper by Hendri Andriaens, based on prosper
- pdfscreen by C. V. Radhakrishnan, really for e-docs for screen viewing
- TEXPower by Stephan Lehmke and Hans Fr. Nordhaug

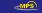

Vhy LATEX? Presentation needs Pre-pdfTEX **Recent solutions** Beamer

Several classes

### Some newer classes

A great deal of work is being done on this issue, and many solutions exist. Some of these are:

- FoilTEX by Jim Hafner of IBM (non-free)
- Prosper by Frédéric Goualard, based on seminar and PSTricks
- HA-Prosper by Hendri Andriaens, based on prosper
- pdfscreen by C. V. Radhakrishnan, really for e-docs for screen viewing
- TEXPower by Stephan Lehmke and Hans Fr. Nordhaug
- Beamer by Till Tantau, very powerful and ambitious collection.

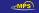

< □ → < □ → < Ξ → < Ξ →

# Overlays in PDF

The overlay feature is the most important dynamic property added to the PDF file.

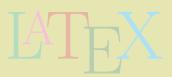

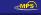

e Why LATEX? Presentation needs Pre-pdfTEX **Recent solutions** Beamer

PPower4 Post-processor

# Overlays in PDF

The overlay feature is the most important dynamic property added to the PDF file.

 With it, lists are build up successively, but also figures can be embellished with arrows, indicators, or alternatives.

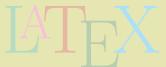

 This requires some tricky internal programming, to get the missing text participating in the positioning calculations

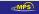

tline Why LATEX? Presentation needs Pre-pdfTEX **Recent solutions** Beamer

# Overlays in PDF

The overlay feature is the most important dynamic property added to the PDF file.

- With it, lists are build up successively, but also figures can be embellished with arrows, indicators, or alternatives.
- In a PDF file, this is done by breaking one page up into several.

• This requires some tricky internal programming, to get the missing text participating in the positioning calculations

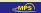

tline Why LATEX? Presentation needs Pre-pdfTEX **Recent solutions** Beamer

PPower4 Post-processor

# Overlays in PDF

The overlay feature is the most important dynamic property added to the PDF file.

- With it, lists are build up successively, but also figures can be embellished with arrows, indicators, or alternatives.
- In a PDF file, this is done by breaking one page up into several.
- The previous classes try to do this by generating the one page several times, with and without the varying text.
- This requires some tricky internal programming, to get the missing text participating in the positioning calculations

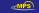

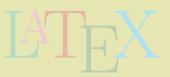

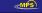

### PPower4

An alternative is the PPower4 Java script by Klaus Guntermann and Christian Spannagel.

Method:

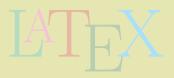

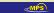

### PPower4

An alternative is the PPower4 Java script by Klaus Guntermann and Christian Spannagel.

Method:

• Produce the LATEX file with the special pause package.

\usepackage{pause}

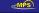

tline Why LATEX? Presentation needs Pre-pdfTEX **Recent solutions** Beamer

PPower4 Post-processor

### PPower4

An alternative is the PPower4 Java script by Klaus Guntermann and Christian Spannagel.

#### Method:

- Produce the LATEX file with the special pause package.
- Add the command \pause wherever a break is to occur

```
\textbf{List of Important Things}\pause
\begin{enumerate}
  \item This is the first\pause
  \item This is the second\pause
  \item This is the absolutely most important
  thing\pause
\end{enumerate}
```

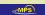

Why LATEX? Presentation needs Pre-pdfTEX Recent solutions Beamer

PPower4 Post-processor

### PPower4

An alternative is the PPower4 Java script by Klaus Guntermann and Christian Spannagel.

#### Method:

- Produce the LATEX file with the special pause package.
- 2 Add the command \pause wherever a break is to occur
- Generate the PDF output with pdfleTEX.

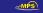

PPower4 P

Ar an M

## List of Important Things

- 1. This is the first
- 2. This is the second
- 3. This is the absolutely most important thing

1

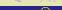

line Why LATEX? Presentation needs Pre-pdfTEX **Recent solutions** Beamer

PPower4 Post-processor

### PPower4

An alternative is the PPower4 Java script by Klaus Guntermann and Christian Spannagel.

#### Method:

- Produce the LATEX file with the special pause package.
- 2 Add the command \pause wherever a break is to occur
- Generate the PDF output with pdfLTEX.
- Run the Java script on that file, to produce a new PDF file with page breaks.

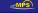

### PPower4

An alternative is the PPower4 Java script by Klaus Guntermann and Christ

ppower4 demo-pp4.pdf out.pdf Method:

- This is PPower4 version 0.9.4 Produ [1]
- Add 1 Writing modified output file...
- General

ickage. to occur

Done.

Run the Java script on that file, to produce a new PDF file with page breaks.

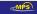

tline Why LATEX? Presentation needs Pre-pdfTEX **Recent solutions** Beamer

### PPower4

An alternative is the PPower4 Java script by Klaus Guntermann and Christian Spannagel.

#### Method:

- Produce the LATEX file with the special pause package.
- 2 Add the command \pause wherever a break is to occur
- Generate the PDF output with pdfLTEX.
- Run the Java script on that file, to produce a new PDF file with page breaks.

This produces the following output:-

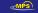

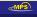

〈□→ 〈□→ 〈□→ 〈□→

PPower4 Po

Ar an M

# List of Important Things

- 1. This is the first
- 2. This is the second

〈□→ 〈□→ 〈□→ 〈□→

Τŀ

### **List of Important Things**

- 1. This is the first
- 2. This is the second
- 3. This is the absolutely most important thing

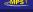

PPower4 P

Ar an M

## List of Important Things

- 1. This is the first
- 2. This is the second
- 3. This is the absolutely most important thing

1

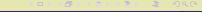

Τŀ

In this example, the page number should have been present all the time.

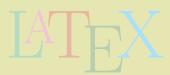

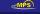

In this example, the page number should have been present all the time.

It appears only on the last view because it is set after the last \pause statement.

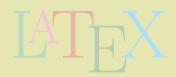

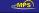

In this example, the page number should have been present all the time.

It appears only on the last view because it is set after the last \pause statement.

To control this, one can set the level number explicitly.

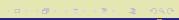

```
Ir
ti \textbf{List of Important Things}\pause
It \begin{enumerate}
  \item This is the first\pause
  \item This is the second\pause
  \item This is the absolutely most important
  thing\pause\pauselevel{=1}
  \end{enumerate}
```

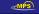

In this example, the page number should have been present all the time.

It appears only on the last view because it is set after the last \pause statement.

To control this, one can set the level number explicitly.

This results in:

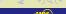

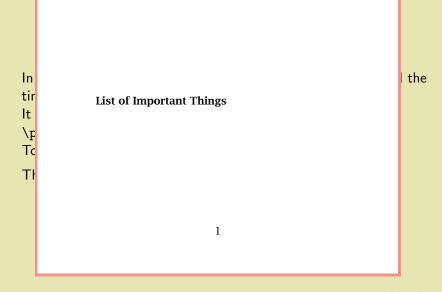

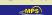

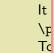

In

tir

Τŀ

PPower4 Post-processor

List of Important Things

T 773 1 1 13 61 1

1. This is the first

-

the

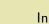

tir

Ιt

\p Tc

Τŀ

PPower4 Post-processor

List of Important Things

- 1. This is the first
- 2. This is the second

2. This is the second

1

the

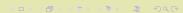

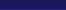

PPower4 Post-processor

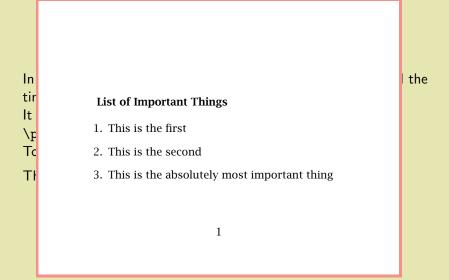

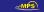

The \pauselevel command can be used to create many special effects:

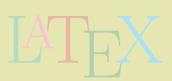

The \pauselevel command can be used to create many special effects:

• \pauselevel{=n} to set the level number absolutely

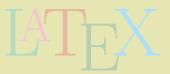

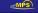

The \pauselevel command can be used to create many special effects:

- \pauselevel{=n} to set the level number absolutely
- \pauselevel{=+n} to increase the level number

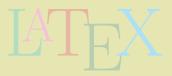

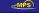

PPower4 Post-processor

The \pauselevel command can be used to create many special effects:

- \pauselevel{=n} to set the level number absolutely
- \pauselevel{=+n} to increase the level number
- pauselevel {=−n} to decrease the level number

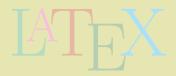

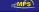

The \pauselevel command can be used to create many special effects:

- \pauselevel{=n} to set the level number absolutely
- \pauselevel{=+n} to increase the level number
- \pauselevel{=-n} to decrease the level number
- \pauselevel $\{=n -d\}$  to set level number and the \pause incremental step

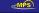

Presentation needs Pre-pdfTEX Recent solutions Beame

The \pauselevel command can be used to create many special effects:

- \pauselevel{=n} to set the level number absolutely
- \pauselevel{=+n} to increase the level number
- pauselevel{=−n} to decrease the level number
- \pauselevel{=n -d} to set level number and the \pause
  incremental step
- \pauselevel{:m} to set maximum level for following text

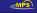

Presentation needs Pre-pdfTEX Recent solutions Beame

The \pauselevel command can be used to create many special effects:

- \pauselevel{=n} to set the level number absolutely
- \pauselevel{=+n} to increase the level number
- pauselevel{=−n} to decrease the level number
- \pauselevel{=n -d} to set level number and the \pause
  incremental step
- \pauselevel{:m} to set maximum level for following text

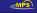

PPower4 Post-processor

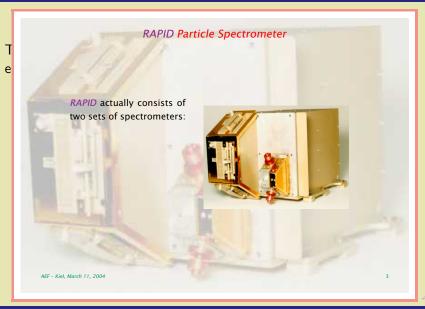

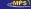

PPower4 Post-processor

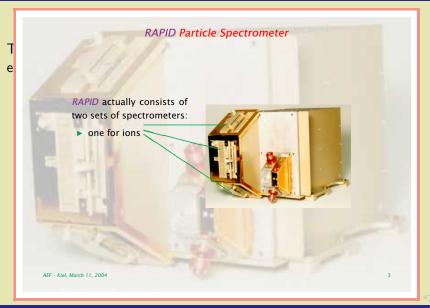

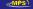

PPower4 Post-processor

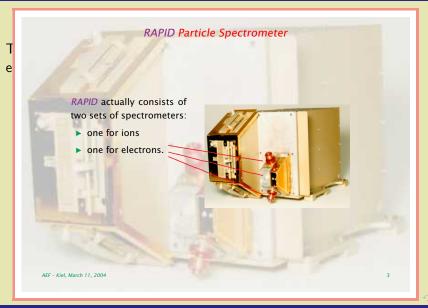

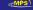

# e

RAPID actually consists of two sets of spectrometers:

- one for ions
- one for electrons.

Each set contains three units, each covering 60°, for a total of 180° in one plane.

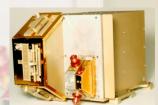

AEF - Kiel, March 11, 2004

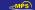

Presentation needs Pre-pdfTEX Recent solutions Beamer

The \pauselevel command can be used to create many special effects:

- \pauselevel{=n} to set the level number absolutely
- \pauselevel{=+n} to increase the level number
- \pauselevel{=-n} to decrease the level number
- \pauselevel{=n -d} to set level number and the \pause incremental step
- \pauselevel{:m} to set maximum level for following text

This example was produced with code:

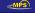

```
% Left hand minipage with text
\begin{minipage}[c]{0.4\textwidth}
RAPID actually consists of two sets of spectrometers:\pause
\begin{itemize}
  \item one for ions \pause
  \item one for electrons.\pause
  \end{itemize}
Each set contains three units, each covering 60\deg, for a
total of 180\deg\ in one plane.
\end{minipage}\qquad
```

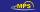

```
% Right hand minipage with figure
\parbox[c]{0.5\textwidth}{%
\setlength{\unitlength}{0.01\linewidth}
\begin{picture}(100,72)
  \pause\pauselevel{=1}%
  \put(0,0){\includegraphics[width=\linewidth]{rapid}}
  \pause\pauselevel{:+0}
  \pause\pauselevel{:+0}
  \t(40,09) {\color{Red}\line(-5, 2){65}}
  \begin{array}{l} \begin{array}{ll} \begin{array}{ll} \begin{array}{ll} \begin{array}{ll} \begin{array}{ll} \begin{array}{ll} \begin{array}{ll} \begin{array}{ll} \end{array} & 1 \end{array} \end{array} \end{array} \end{array} \end{array} 
  \begin{array}{l} \begin{array}{l} \begin{array}{l} \begin{array}{l} \begin{array}{l} \\ \end{array} \end{array} \end{array}
\end{picture}}
\pause\pauselevel{=1}
```

Recent solutions

PPower4 Post-processor

The \pauselevel command can be used to create many special effects:

- \pauselevel{=n} to set the level number absolutely
- \pauselevel{=+n} to increase the level number
- \pauselevel{=-n} to decrease the level number
- \pauselevel $\{=n -d\}$  to set level number and the \pause incremental step
- \pauselevel{:m} to set maximum level for following text

This example was produced with code:

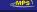

are the way one page is replaced by another.

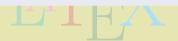

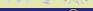

are the way one page is replaced by another.

• These are a basic feature of the pdfTFX program.

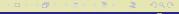

are the way one page is replaced by another.

- These are a basic feature of the pdfTFX program.
- But more (ATEX) user-friendly commands are available

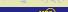

are the way one page is replaced by another.

- These are a basic feature of the pdfTEX program.
- But more (LTEX) user-friendly commands are available
  - in the hyperref package

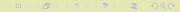

are the way one page is replaced by another.

- These are a basic feature of the pdfTEX program.
- But more (LTEX) user-friendly commands are available
  - in the hyperref package

\hypersetup{pdfpagetransition={Split /Dm /H /M /I}}

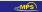

are the way one page is replaced by another.

- These are a basic feature of the pdfTEX program.
- But more (LTEX) user-friendly commands are available
  - in the hyperref package
  - in the pagetrans.tex file (supplied with PPower4)

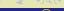

are the way

- These a
- But mo
  - in f

    - in t

```
\Replace
```

- \Dissolve
- \VBlinds
- \HBlinds
- \HOSplit
- \VOSplit \VISplit
- \OBox
- \IBox
- \Wipe{angle}
- \pageTransitionGlitter{angle}

lable

4)

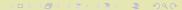

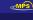

are the way one page is replaced by another.

- These are a basic feature of the pdfTEX program.
- But more (LTEX) user-friendly commands are available
  - in the hyperref package
  - in the pagetrans.tex file (supplied with PPower4)
  - ullet and with \pause trans commands in the pause package

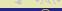

are the way

- These a
- But mo
  - in 1
  - in 1
  - 111
  - and

\pauseReplace

\pauseDissolve

\pauseVBlinds \pauseHBlinds

\pauseHOSplit

\pauseVOSplit

\pauseVISplit

\pause0Box

\pauseIBox

\pauseWipe{angle}

\pauseGlitter{angle}

lable

4)

package

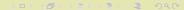

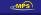

are the way one page is replaced by another.

- These are a basic feature of the pdfTEX program.
- But more (LTEX) user-friendly commands are available
  - in the hyperref package
  - in the pagetrans.tex file (supplied with PPower4)
  - ullet and with \pause trans commands in the pause package

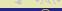

Presentation needs Pre-pdfTEX Recent solutions Beamer

PPower4 Post-processor

## Pros and Cons

Advantages and disadvantages of a Post-Processor

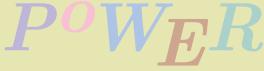

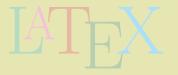

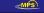

# Pros and Cons

Advantages and disadvantages of a Post-Processor

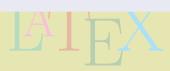

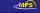

Presentation needs Pre-pdfTEX Recent solutions Beamer

# Pros and Cons

Advantages and disadvantages of a Post-Processor

### Advantages

Works with any LATEX class

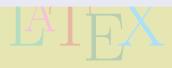

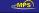

Presentation needs Pre-pdfTEX Recent solutions Beamer

PPower4 Post-processor

## Pros and Cons

Advantages and disadvantages of a Post-Processor

- Works with any LATEX class
- Not dependent on LATEX reprogramming

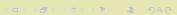

PPower4 Post-processor

## Pros and Cons

Advantages and disadvantages of a Post-Processor

- Works with any LATEX class
- Not dependent on LATEX reprogramming
- Post-processor is a dumb program, it just does its job

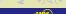

PPower4 Post-processor

### **Pros and Cons**

Advantages and disadvantages of a Post-Processor

- Works with any LATEX class
- Not dependent on LATEX reprogramming
- Post-processor is a dumb program, it just does its job
- The author's interaction is entirely in the LATEX file

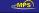

PPower4 Post-processor

### Pros and Cons

Advantages and disadvantages of a Post-Processor

#### Advantages

- Works with any LATEX class
- Not dependent on LATEX reprogramming
- Post-processor is a dumb program, it just does its job
- The author's interaction is entirely in the LATEX file

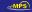

PPower4 Post-processor

### Pros and Cons

Advantages and disadvantages of a Post-Processor

#### Advantages

- Works with any LATEX class
- Not dependent on LATEX reprogramming
- Post-processor is a dumb program, it just does its job
- The author's interaction is entirely in the LATEX file

## Disadvantages

An extra processing step is needed, using an extra program

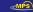

PPower4 Post-processor

### Pros and Cons

Advantages and disadvantages of a Post-Processor

#### Advantages

- Works with any LATEX class
- Not dependent on LATEX reprogramming
- Post-processor is a dumb program, it just does its job
- The author's interaction is entirely in the LATEX file

- An extra processing step is needed, using an extra program
- which needs to be installed, etc . . .

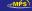

PPower4 Post-processor

### Pros and Cons

Advantages and disadvantages of a Post-Processor

#### Advantages

- Works with any LATEX class
- Not dependent on LATEX reprogramming
- Post-processor is a dumb program, it just does its job
- The author's interaction is entirely in the LATEX file

- An extra processing step is needed, using an extra program
- which needs to be installed (I had no problem whatever)

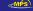

PPower4 Post-processor

### Pros and Cons

Advantages and disadvantages of a Post-Processor

#### Advantages

- Works with any LATEX class
- Not dependent on LATEX reprogramming
- Post-processor is a dumb program, it just does its job
- The author's interaction is entirely in the LATEX file

- An extra processing step is needed, using an extra program
- which needs to be installed (I had no problem whatever)
- Complicated arrangements with \pauselevel commands can become confusing

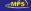

PPower4 Post-processor

### Pros and Cons

Advantages and disadvantages of a Post-Processor

#### Advantages

- Works with any LATEX class
- Not dependent on LATEX reprogramming
- Post-processor is a dumb program, it just does its job
- The author's interaction is entirely in the LATEX file

- An extra processing step is needed, using an extra program
- which needs to be installed (I had no problem whatever)
- Complicated arrangements with \pauselevel commands can become confusing (One can define better commands)

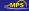

# Pros and Cons

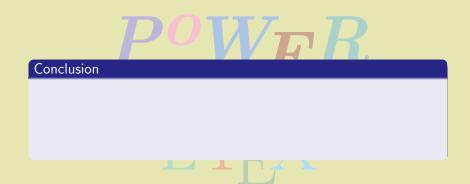

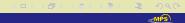

? Presentation needs Pre-pdfTEX Recent solutions Beamer

PPower4 Post-processor

# Pros and Cons

# POWER

# Conclusion

• PPower4 is an excellent tool for adding overlay and transition effects to any LATEX document.

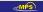

tline Why LATEX? Presentation needs Pre-pdfTEX **Recent solutions** Beamer

PPower4 Post-processor

# Pros and Cons

# POWER

## Conclusion

- PPower4 is an excellent tool for adding overlay and transition effects to any LATEX document.
- But if a class like Beamer can do that just as well, then one may have to reconsider.

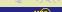

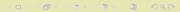

#### Beamer

• Beamer is a LATEX class and collection of packages put together by Till Tintau in Berlin.

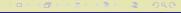

- Beamer is a LATEX class and collection of packages put together by Till Tintau in Berlin.
- It started as an extension to seminar, worked on privately, with suggestions and criticism from friends.

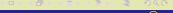

- Beamer is a LATEX class and collection of packages put together by Till Tintau in Berlin.
- It started as an extension to seminar, worked on privately, with suggestions and criticism from friends.
- In Feb 2003, he used the first version for his PhD defense presentation

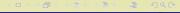

- Beamer is a LATEX class and collection of packages put together by Till Tintau in Berlin.
- It started as an extension to seminar, worked on privately, with suggestions and criticism from friends.
- In Feb 2003, he used the first version for his PhD defense presentation
- and made it public on CTAN a month later.

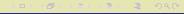

- Beamer is a LaTEX class and collection of packages put together by Till Tintau in Berlin.
- It started as an extension to seminar, worked on privately, with suggestions and criticism from friends.
- In Feb 2003, he used the first version for his PhD defense presentation
- and made it public on CTAN a month later.
- (Which explains why I missed it when preparing the 4th edition of the *Guide to LaTeX*.)

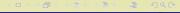

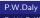

Very much object oriented programming

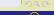

 Very much object oriented programming Things like sidebars, header, footlines, navigation bars can be separately turned on/off, with various options

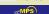

 Very much object oriented programming Things like sidebars, header, footlines, navigation bars can be separately turned on/off, with various options, or reprogrammed at a lower level, but also with objects.

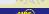

- Very much object oriented programming Things like sidebars, header, footlines, navigation bars can be separately turned on/off, with various options, or reprogrammed at a lower level, but also with objects.
- Many useful and attractive themes are preprogrammed.

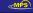

- Very much object oriented programming Things like sidebars, header, footlines, navigation bars can be separately turned on/off, with various options, or reprogrammed at a lower level, but also with objects.
- Many useful and attractive themes are preprogrammed. Themes are named after cities; this one is Ilmenau, a variation on Berlin.

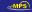

- Very much object oriented programming Things like sidebars, header, footlines, navigation bars can be separately turned on/off, with various options, or reprogrammed at a lower level, but also with objects.
- Many useful and attractive themes are preprogrammed. Themes are named after cities; this one is Ilmenau, a variation on Berlin.
- All requirements are fulfilled: large fonts, overlaying, transitions, backgrounds, selective processing

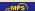

- Very much object oriented programming Things like sidebars, header, footlines, navigation bars can be separately turned on/off, with various options, or reprogrammed at a lower level, but also with objects.
- Many useful and attractive themes are preprogrammed. Themes are named after cities; this one is Ilmenau, a variation on Berlin.
- All requirements are fulfilled: large fonts, overlaying, transitions, backgrounds, selective processing
- and different outputs:

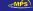

- Very much object oriented programming Things like sidebars, header, footlines, navigation bars can be separately turned on/off, with various options, or reprogrammed at a lower level, but also with objects.
- Many useful and attractive themes are preprogrammed. Themes are named after cities; this one is Ilmenau, a variation on Berlin.
- All requirements are fulfilled: large fonts, overlaying, transitions, backgrounds, selective processing
- and different outputs: beamer for projection, with all the overlays

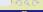

- Very much object oriented programming Things like sidebars, header, footlines, navigation bars can be separately turned on/off, with various options, or reprogrammed at a lower level, but also with objects.
- Many useful and attractive themes are preprogrammed. Themes are named after cities; this one is Ilmenau, a variation on Berlin.
- All requirements are fulfilled: large fonts, overlaying, transitions, backgrounds, selective processing
- and different outputs:
  - beamer for projection, with all the overlays transparency for viewgraphs, fewer overlays

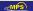

- Very much object oriented programming Things like sidebars, header, footlines, navigation bars can be separately turned on/off, with various options, or reprogrammed at a lower level, but also with objects.
- Many useful and attractive themes are preprogrammed. Themes are named after cities; this one is Ilmenau, a variation on Berlin.
- All requirements are fulfilled: large fonts, overlaying, transitions, backgrounds, selective processing
- and different outputs:

beamer for projection, with all the overlays transparency for viewgraphs, fewer overlays handout for paper, two slides per page

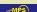

- Very much object oriented programming Things like sidebars, header, footlines, navigation bars can be separately turned on/off, with various options, or reprogrammed at a lower level, but also with objects.
- Many useful and attractive themes are preprogrammed. Themes are named after cities; this one is Ilmenau, a variation on Berlin.
- All requirements are fulfilled: large fonts, overlaying, transitions, backgrounds, selective processing
- and different outputs:

beamer for projection, with all the overlays transparency for viewgraphs, fewer overlays handout for paper, two slides per page article a regular LATEX article

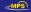

Beamer

- Very much object oriented programming Things like sidebars, header, footlines, navigation bars can be separately turned on/off, with various options, or reprogrammed at a lower level, but also with objects.
- Many useful and attractive themes are preprogrammed. Themes are named after cities; this one is Ilmenau, a variation on Berlin.
- All requirements are fulfilled: large fonts, overlaying, transitions, backgrounds, selective processing
- and different outputs:

beamer for projection, with all the overlays transparency for viewgraphs, fewer overlays handout for paper, two slides per page article a regular LATEX article

PoWeR LATEX

P.W.Daly

Outli

Why ME

Presentation needs

Pre-pdfTEX

Recent solutions

Beamer

# Main features

- Very much object oriented programming Things like sidebars, header, footlines, navigation bars can be separately turned on/off, with various options, or reprogrammed at a lower level, but also with objects.
- Many useful and attractive themes are preprogrammed. Themes are named after cities; this one is Ilmenau, a variation on Berlin.
- All requirements are fulfilled: large fonts, overlaying, transitions, backgrounds, selective processing
- and different outputs:

beamer for projection, with all the overlays transparency for viewgraphs, fewer overlays handout for paper, two slides per page article a regular LATEX article

- Very much object oriented programming Things like sidebars, header, footlines, navigation bars can be separately turned on/off, with various options, or reprogrammed at a lower level, but also with objects.
- Many useful and attractive themes are preprogrammed. Themes are named after cities; this one is Ilmenau, a variation on Berlin.
- ► All requirements are fulfilled: large fonts, overlaying, transitions, backgrounds, selective processing
- and different outputs:

beamer for projection, with all the overlays transparency for viewgraphs, fewer overlays handout for paper, two slides per page article a regular LATEX article

- Very much object oriented programming Things like sidebars, header, footlines, navigation bars can be separately turned on/off, with various options, or reprogrammed at a lower level, but also with objects.
- Many useful and attractive themes are preprogrammed. Themes are named after cities; this one is Ilmenau, a variation on Berlin.
- All requirements are fulfilled: large fonts, overlaying, transitions, backgrounds, selective processing
- and different outputs:
  - beamer for projection, with all the overlays transparency for viewgraphs, fewer overlays
    - handout for paper, two slides per page
      - article a regular LATEX article

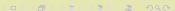

- This is the first
- 2 This is the second
- This is the absolutely most important thing
- This is the first
- 2 This is the second
- This is the absolutely most important thing
- This is the first
- This is the second
- This is the absolutely most important thing

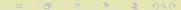

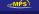

- This is the first
- 2 This is the second
- This is the absolutely most important thing
- This is the first
- 2 This is the second
- This is the absolutely most important thing
- This is the first
- This is the second
- This is the absolutely most important thing

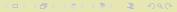

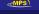

- This is the first
- This is the second
- This is the absolutely most important thing
- This is the first
- 2 This is the second
- This is the absolutely most important thing

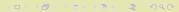

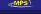

- This is the first
- 2 This is the second
- This is the absolutely most important thing
- This is the first
- 2 This is the second
- This is the absolutely most important thing
- This is the first
- This is the second
- This is the absolutely most important thing

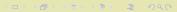

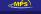

- This is the first
- This is the second
- 3 This is the absolutely most important thing
- This is the first.
- 2 This is the second
- This is the absolutely most important thing

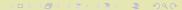

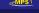

- This is the first
- 2 This is the second
- This is the absolutely most important thing
- This is the first
- This is the second
- This is the absolutely most important thing
- This is the first
- This is the second
- This is the absolutely most important thing

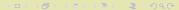

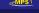

- This is the first
- 2 This is the second
- This is the absolutely most important thing
- This is the first
- This is the second
- This is the absolutely most important thing
- This is the first
- This is the second
- This is the absolutely most important thing

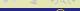

- This is the first
- This is the second
- 3 This is the absolutely most important thing
- This is the first
- This is the second
- This is the absolutely most important thing
- This is the first

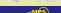

- This is the first
- 2 This is the second
- This is the absolutely most important thing
- This is the first
- 2 This is the second
- This is the absolutely most important thing
- This is the first
- 2 This is the second
- This is the absolutely most important thing

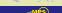

- This is the first
- 2 This is the second
- This is the absolutely most important thing
- This is the first
- This is the second
- This is the absolutely most important thing
- This is the first
- 2 This is the second
- 3 This is the absolutely most important thing

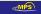

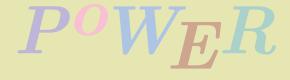

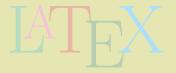

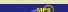

• \uncover<3>{Text for level 3 only}

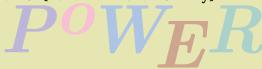

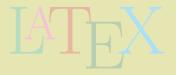

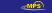

- \uncover<3>{Text for level 3 only}
- \uncover<3->{Text for level 3 and after}

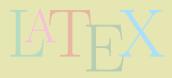

- \uncover<3>{Text for level 3 only}
- o \uncover<3->{Text for level 3 and after}
- \uncover<+->{Text for next level and after}

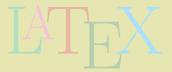

- \uncover<3>{Text for level 3 only}
- o \uncover<3->{Text for level 3 and after}
- o \uncover<+->{Text for next level and after}
- \pause, works as with PPower4, like \uncover<+->{}

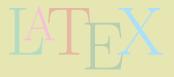

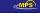

- \uncover<3>{Text for level 3 only}
- o \uncover<3->{Text for level 3 and after}
- o \uncover<+->{Text for next level and after}
- \pause, works as with PPower4, like \uncover<+->{}
- \only<3->{}, like \uncover but text removed when not visible

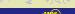

- \uncover<3>{Text for level 3 only}
- o \uncover<3->{Text for level 3 and after}
- o \uncover<+->{Text for next level and after}
- \pause, works as with PPower4, like \uncover<+->{}
- \only<3->{}, like \uncover but text removed when not visible
- \item<+-> for automatic incrementing in a list

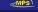

- \uncover<3>{Text for level 3 only}
- o \uncover<3->{Text for level 3 and after}
- o \uncover<+->{Text for next level and after}
- \pause, works as with PPower4, like \uncover<+->{}
- \only<3->{}, like \uncover but text removed when not visible
- \item<+-> for automatic incrementing in a list
- and the increment can even be made to be a default with \begin{itemize}[<+->] \item ... \end{itemize}

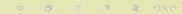

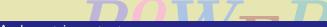

And most important . . .

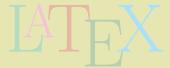

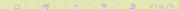

You can redesign your own themes as you wish!

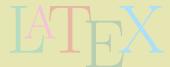

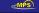

You can redesign your own themes as you wish! If you wish!

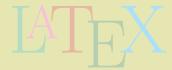

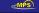

You can redesign your own themes as you wish! If you wish!

Which would make you a Beamer ...

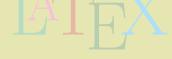

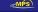

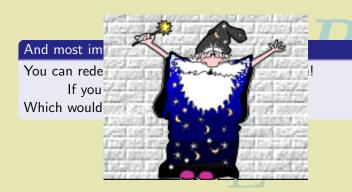

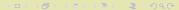

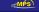